# <u>ขั้นตอนการประเมินของผู้เข้ารับบริการองค์การบริหารส่วนตำบลห้วยม่วง</u> 1.คลิ๊ก "ใช่"

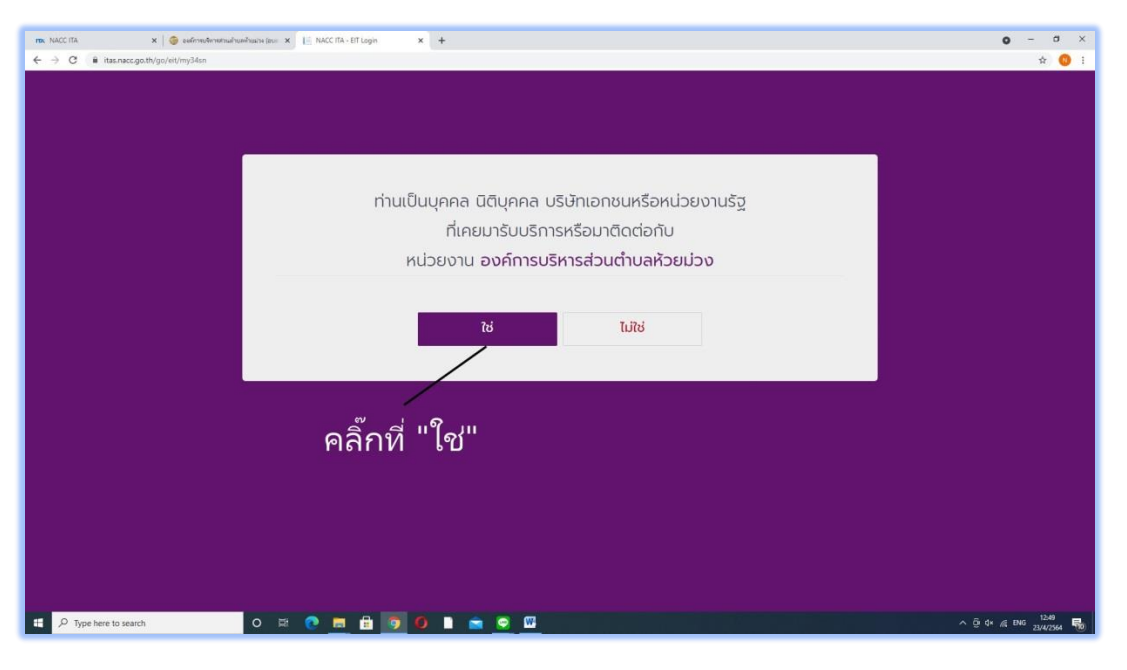

## 2.คลิ๊ก "ตกลง"

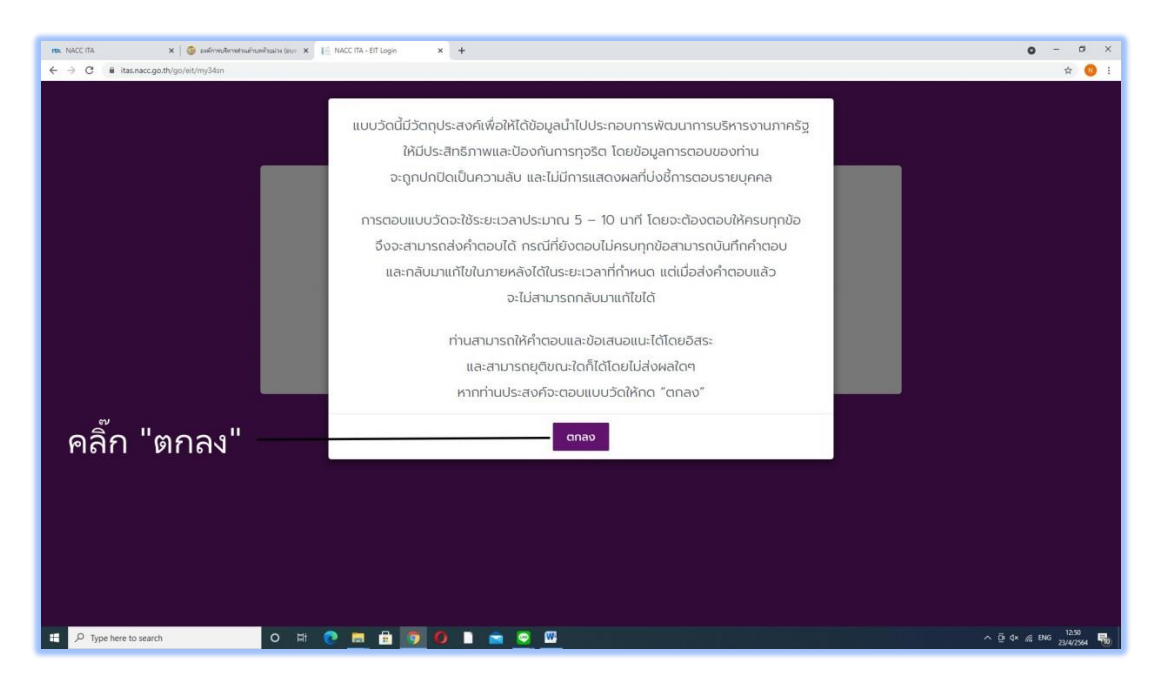

### 3.ใส่เลขบัตรประชาชนและกดเข้าสู่ระบบ

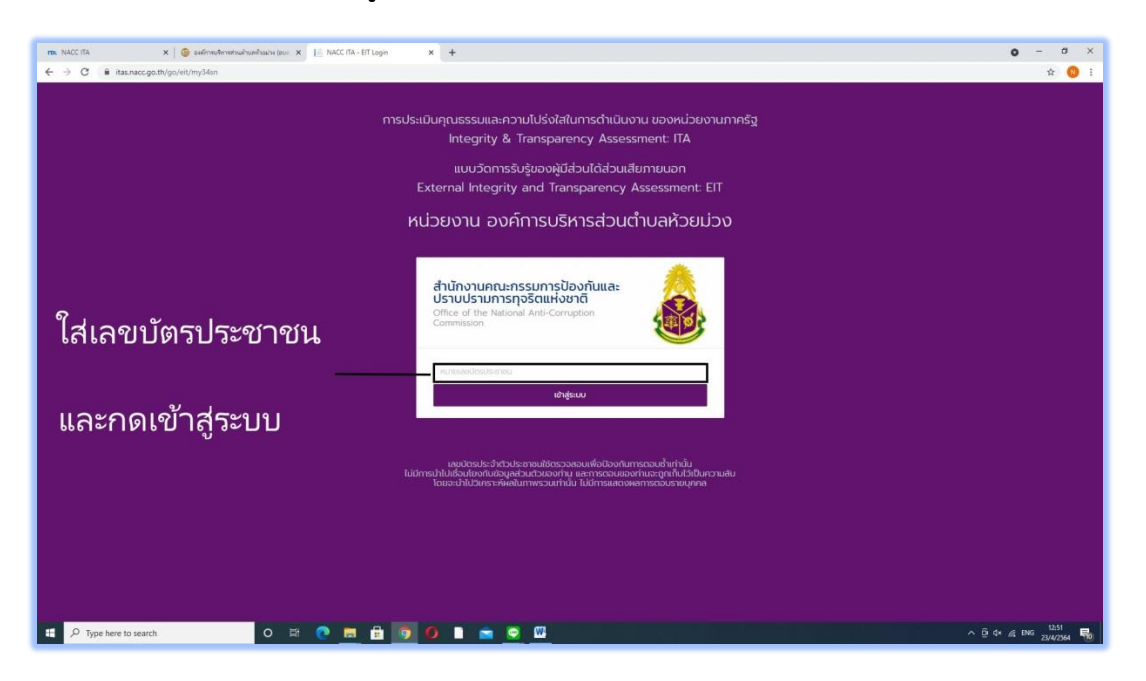

## 4.กดตามขั้นตอนดังรูป

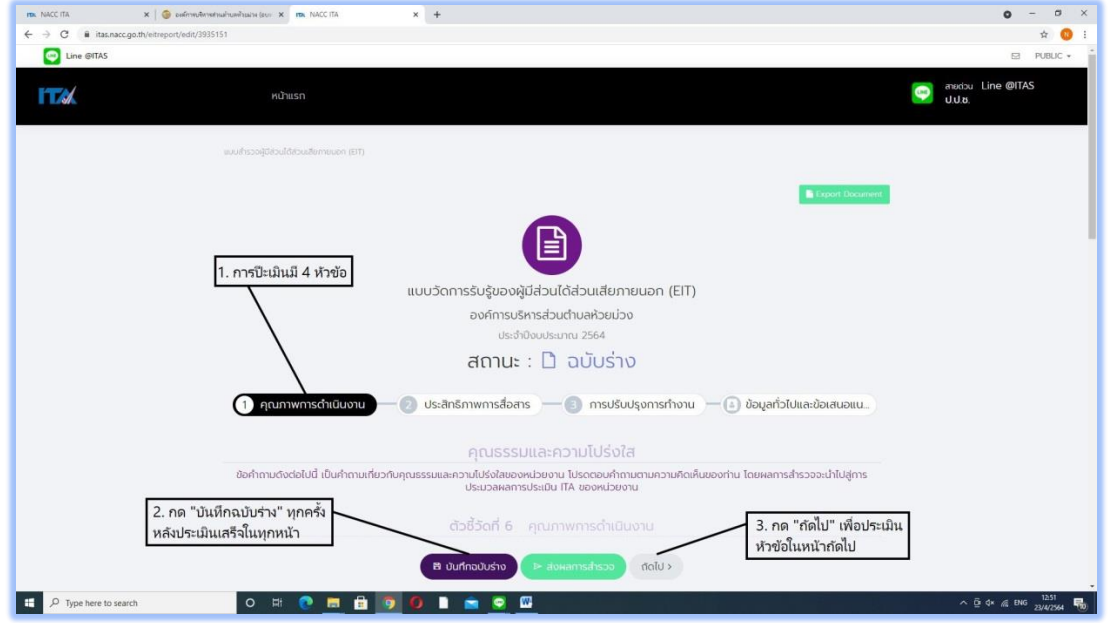

#### 5.กดส่งผลการสำรวจ ดังรูป

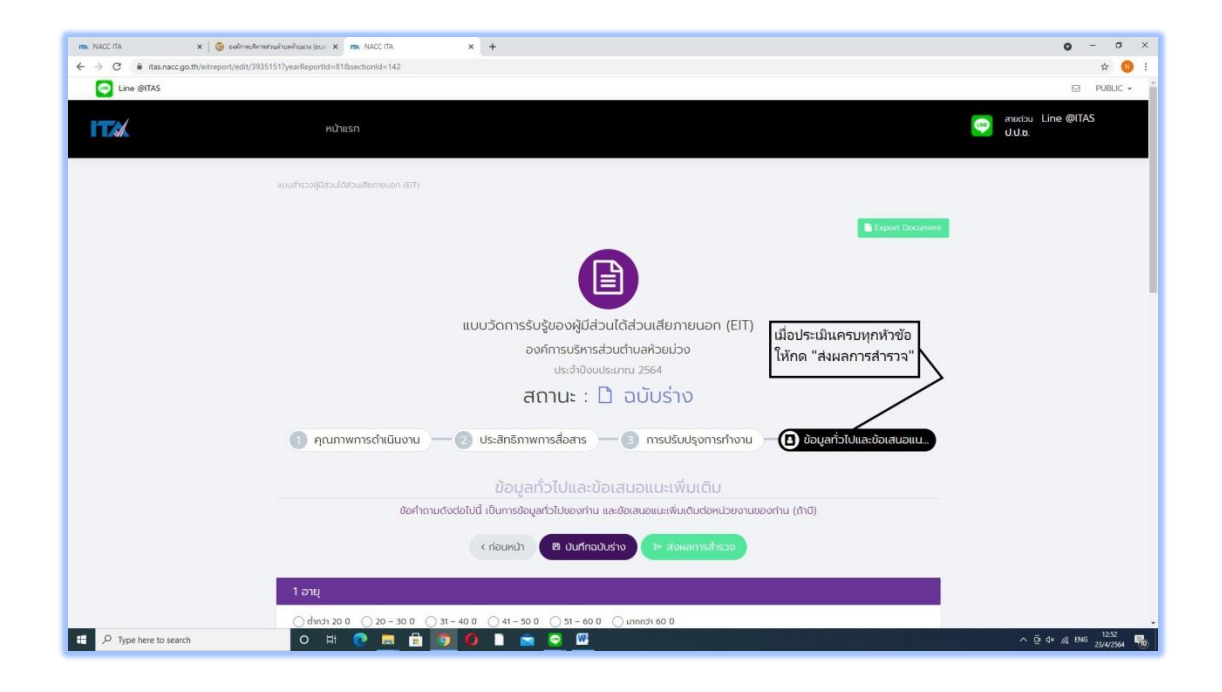

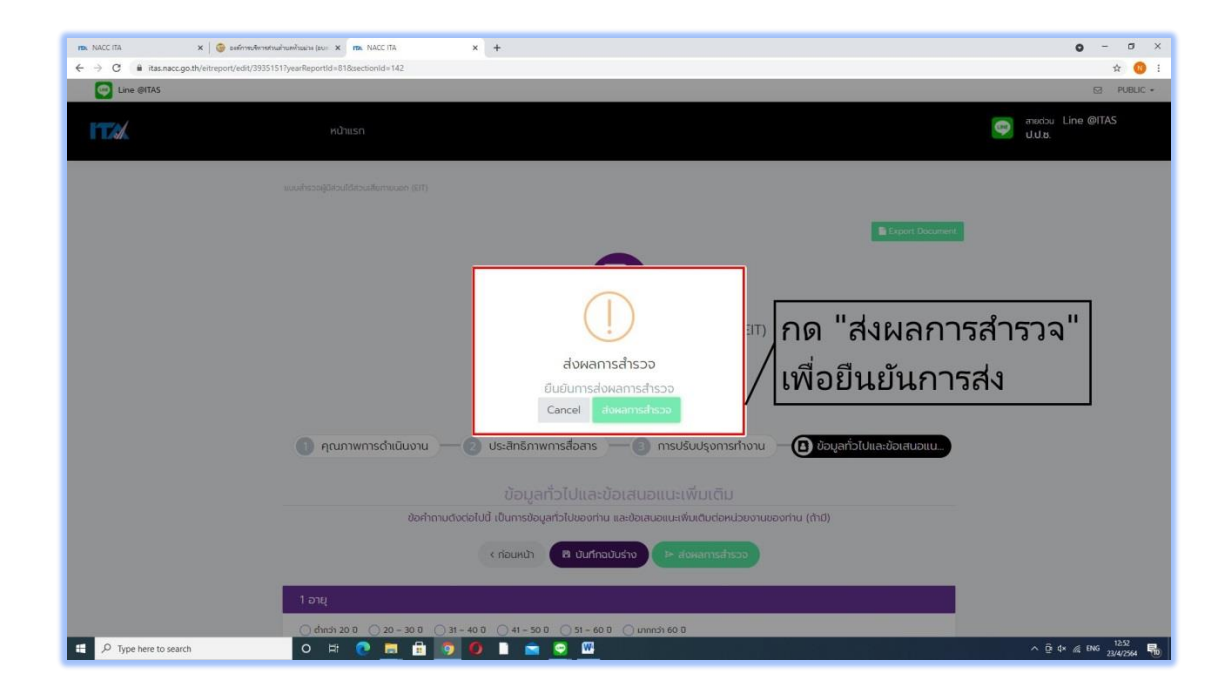